**TY Fetch Crack Download**

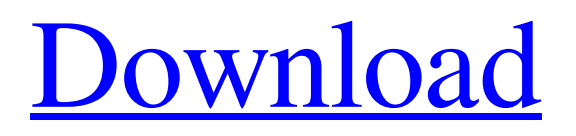

## **TY Fetch Crack Free License Key [Win/Mac]**

• Search any file regardless of the length and file size • Search any word, file, and file extension with wild card • Search any character, number, string, and more.. • Search file name, file size, file type • Search file creation/modification date and time and more.. • Create and save any shortcut to any file • Drag and drop any image, video, audio to any folder, direct to clipboard • Preview any image, video, audio, and more.. • Add a date/time to any file name • Rotate any image/video or any character • Fetch any attachment of any mail message with a file size, creation/modification date and time, and more.. • Convert any image to PDF • Converts text to any character using known alphabet • Work in the background in the Fetch Screen Mode without showing the application window • Add or delete results with different file formats • Send any image or any file to any email program • Open any file using MS Office, Photoshop, Paint, etc. • Share any image/video/audio files to social networks, like Facebook, Youtube, etc.. • Use keyboard to browse the list and quick find the file you want to access • Display any file details like Size, URL, Extension, etc.. in the Fetch Screen Mode • Display any file details in a Browse list when you click on a selected file • Open any URL files using any web browser • Create and work with files with any extension • Open any image, document, audio, video, zip, and many more.. • Search quickly and easily any word, file, and file type you use the most.. • Add any word/phrase to the Fetch list • Open any document from any email message • Search, add, modify, remove, and move any files easily to the Fetch list • Display any file's details like size, URL, Extension, etc.. in the Fetch Screen Mode • Create and delete any folder in the Fetch Screen Mode • Open any file in any folder in the Fetch Screen Mode • Drag and drop any image, video, audio to a folder • Preview any image, video, and audio • Add and delete any image, video, audio, and more.. • Convert any text to any character or any file format • Work in the background in the Fetch Screen Mode without showing

## **TY Fetch Crack+ Product Key 2022 [New]**

What is it about? With FETCH you just need to move the mouse cursor to your favorite area along the screen borders to show a Clipboard history list, and to click one of list items to restore it on the Clipboard. Up to 15 text fragments, even whole document contents, recently sent to the Clipboard can be stored.The FETCH application can also store up to 15 words and phrases you often use with the Paster that allows you to quickly reuse them. It doesn't require no windows nor icons on the desktop to open the lists. Add Fetch to your Paster for your favorite purposes! Leave a comment Although Fetch is a specialized utility, It is not complicated and simple to use. Fetch is a fully featured application, which designed in windows 98 and looks good with XP, Vista, 7 and 8 and Netbooks. The application is very easy to use, that anybody can use it successfully. While working with the Fetch for finding and restoring Clipboard contents, I found this awesome utility. You can move the cursor on the screen borders, and in that time find all the list items in the clipboard history. Whilst using Fetch, I found that this best utility is really useful, and the introduction of the application was just awesome and fantastic. This application is a nice Clipboard history manager, that showing you the list of items available on the Clipboard, and to select any one of them to copy. Therefore, you can quickly recover any document you lost from your Clipboard. You can move the cursor to any area of the screen and get a menu which shows all the items available on the Clipboard. To get a particular text from the Clipboard, just click on it. Every time you select a text from the Clipboard, Fetch shows you a little window which automatically will ask you to save the text from the Clipboard. The clipboard text will be stored in the current directory. The little window which asked you to save the text from Clipboard will disappear after the user clicks the Save button. In this manner, you can restore the text from Clipboard with just a single click. I must say that the application works smoothly and easily to get all the clipboard contents. The application is really easy to use, and is a best solution for you to restore all the data from the Clipboard. It needs a small program to work, and this small program is 09e8f5149f

# **TY Fetch Free Registration Code Free Download [Updated-2022]**

\* Fetch automatically copies up to 10 recently used text fragments, including clipboard contents, and recent text from the specified location into the Clipboard as one of Fetch's Clipboard lists (FetchView), a list box or a dialog. \* Fetch allows you to restore them quickly and efficiently. \* Fetch lists fragments by priority and by name. \* Fetch can be started by typing its shortcut key during your work with the Paster. \* Fetch can store and automatically restore up to 15 text fragments including clipboard contents and recent text from the specified location. \* Fetch supports the global HotKeys with customized hot-keys for its clipboard lists. \* Fetch can be arranged on the desktop in icons so they would remain always there and be accessible. \* While Fetch works, the Clipboard list icons can be open by clicking their icons on the desktop. It can be finished by pressing Ctrl+C to close it or Ctrl+Shift+C to open a new list window. The Fetch application can also be used as a split window with the hotkeys (Ctrl+S or Ctrl+D) or by pressing the Screenshot button at its title bar (Ctrl+F). Fetch's menu allows you to change its priority from 1 to 10, specify the size of the fragments and names of the lists. To run Fetch you need to have QuickAccessToolbar. You can drag existing groups of icons, windows or buttons from QuickAccessToolbar to the desktop to arrange them there and to customize them as you like. Default: \* Fetch acts when running the Paster 2 as a tray application and shows a small window with the hot keys in the notification area. \* Fetch's shortcut key Ctrl+Ctrl+M can start Fetch with restoring the Clipboard fragments. \* Fetch's shortcut key Ctrl+Alt+M can start Fetch with restoring the Clipboard, the recent words and the Paster's RecentWords. Fetch default icon: \* Fetch can be run by a shortcut key Ctrl+Alt+M and shows a small window with the HotKeys above the status bar. Fetch's icon: \* When the Ctrl+Alt+M hotkey is assigned to Fetch the application shows a small window with the HotKeys above the status bar. Fetch's default shortcut key: \* A shortcut key for Fetch is Ctrl+Ctrl+M. Fetch's default

#### **What's New in the?**

Fetch is a very small and fast (most of all) clipboard history and text-word/phrase-word version of Paster.With FETCH you just need to move the mouse cursor to your favorite area along the screen borders to show a Clipboard history list, and to click one of list items to restore it on the Clipboard. Up to 15 text fragments, even whole document contents, recently sent to the Clipboard can be stored.The FETCH application can also store up to 15 words and phrases you often use with the Paster that allows you to quickly reuse them. It doesn't require no windows nor icons on the desktop to open the lists. What is a Clipboard History List? A Clipboard History list contains text fragments previously selected by a mouse click. You need to use the FETCH (Fast Edit of the Clipboard History) software tool with this feature, it's enabled by default. NOTE: FETCH is not a stand alone software, it has been integrated with Paster, the Text Editor and Notepad.So FETCH (fast edit of the clipboard history) must be installed with Paster, the Text Editor and Notepad. NOTE: The Paster integration mode may be an issue with some version of Paster (VIPER1.00). FETCH won't work in this mode and will return the following error message: "Fetch doesn't work when Paster (VIPER1.00) is loaded, you must set the Working Directory path, and start from the /PASTER/ folder". Technical information: Time for OLDERSUMMARY: a. (June 11/00) [32 bit] version FETCH-XX, the original FETCH - DropFiles version, supports a greater maximum number of files on the Clipboard than it's FETCH+ version (up to 250,000 files) and it's drop/copy window position may be centered on the main screen. Also, FETCH+ doesn't have any 'Hidden' Files, but the access to them can be obtained at the 'Directory' Tools menu of Paster, for that reason, FETCH-XX can detect more hidden files than FETCH+. b. (June 16/00) [32 bit] version FETCH-XX, the original FETCH-XX, supports a greater maximum number of files on the Clip

# **System Requirements For TY Fetch:**

Recommended: Our New Demo is available on STEAM. Grab it and try it out for yourself.We would like to thank all of you for the support you have been providing us during our Kickstarter campaign, and for keeping us funded since then! We would also like to give a huge thank you to the moderators of our forums, for all of the work they have been doing to help us with the Project. Without them, we would not be where we are today.Since the last time we have released a demo, we have done a lot of improvements

Related links:

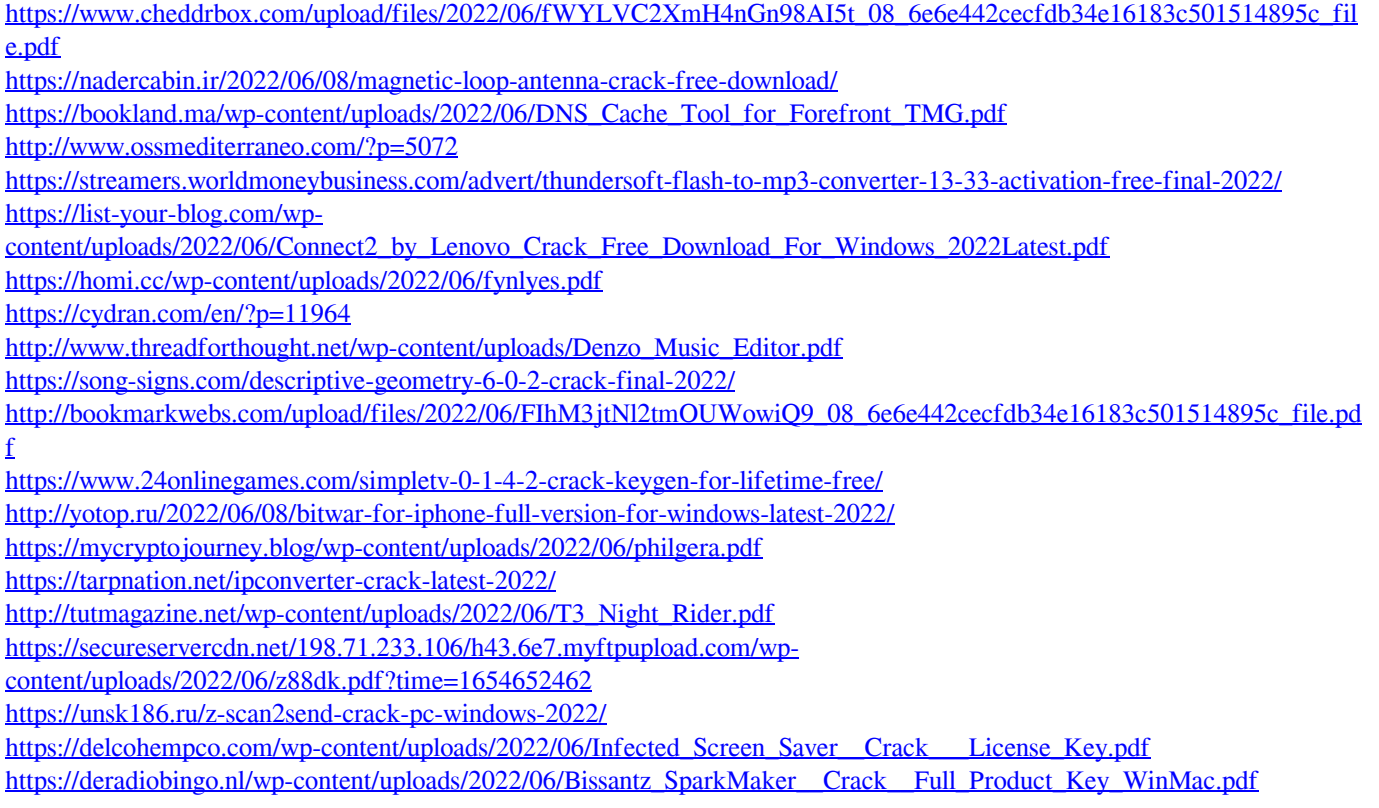